学生&新人エンジニアのための

トランジスタ技術 ジュニア版 **4・7・10・1月10日発行**

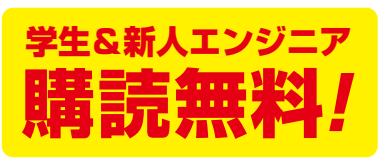

# **注目 無償ツールでお絵描き&即発注! 世界の部品で遊ぼう** こそ! プリント基板製作の

お役立ち **Windows PCボード「LattePanda」 ビニール・ハウスのIoT制御に挑戦** 農業エレ 電波科学 |飛距離400倍! トランシーバ大作戦 |先端研究 |型紙で体験! からくりロボット・ハンド

**ラギット 大人 一** 

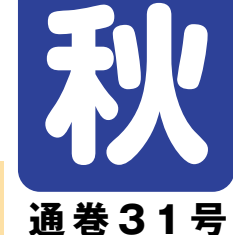

2017

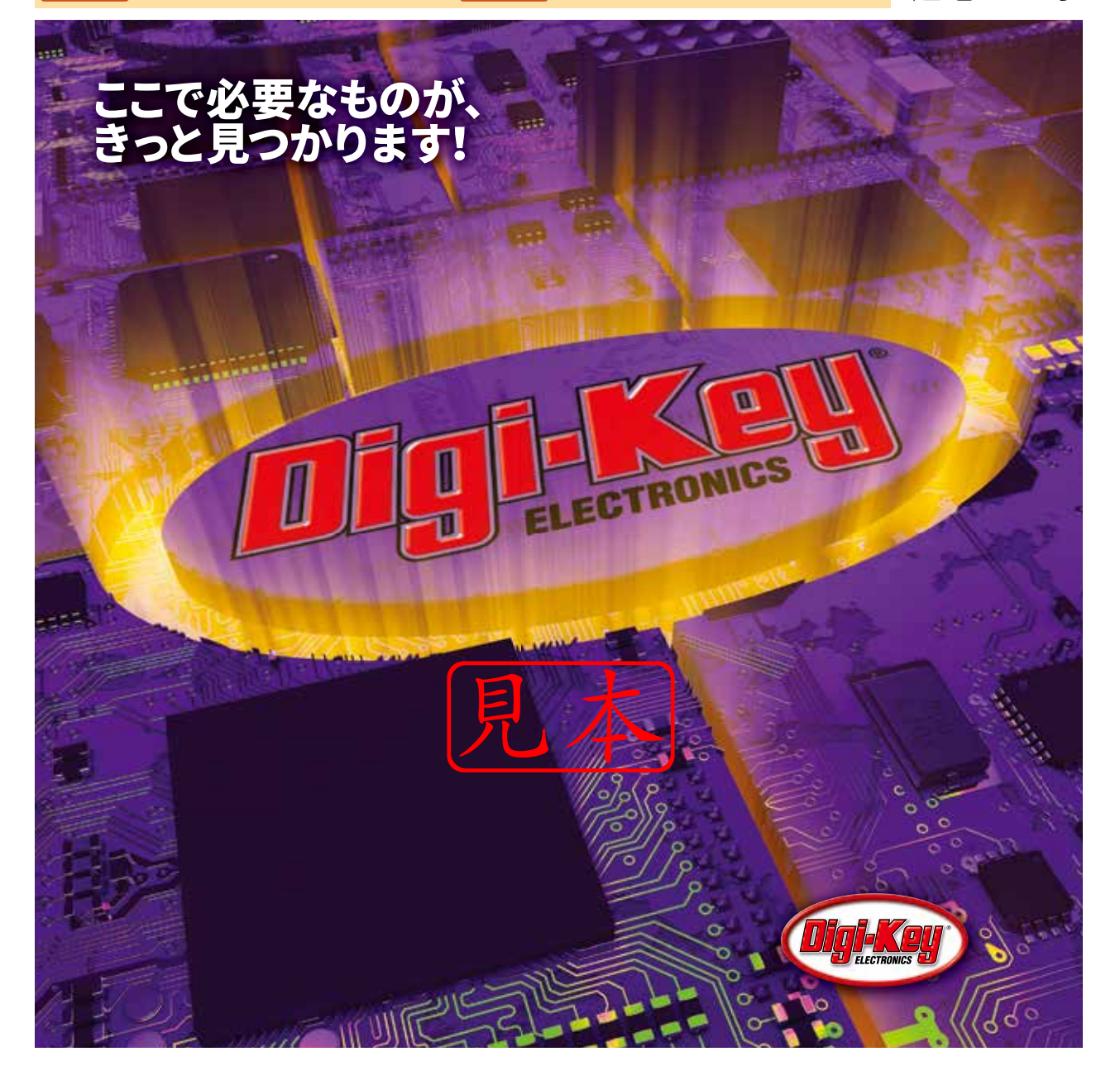

学生&新人エンジニアのための

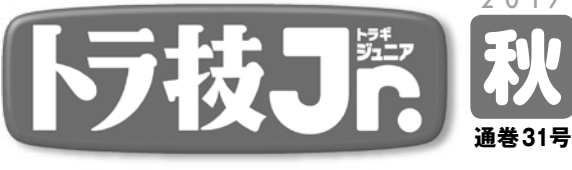

2 0 1 7 トラ技ジュニアは、親雑誌「トランジスタ技術」の強みである実用性 を重視した小冊子です.第一線のプロが現場の生きた技術をかみくだ いて解説します.技術者の卵である学生と新人エンジニアを応援します. 学生と新人エンジニア(25歳以下)の皆さんには,本誌を無料で配 布します.トラ技ジュニアのホームページ(http://toragi.cqpub.co.jp/ Portals/0/support/junior/)から必要事項をご記入の上,お申し込 みください.

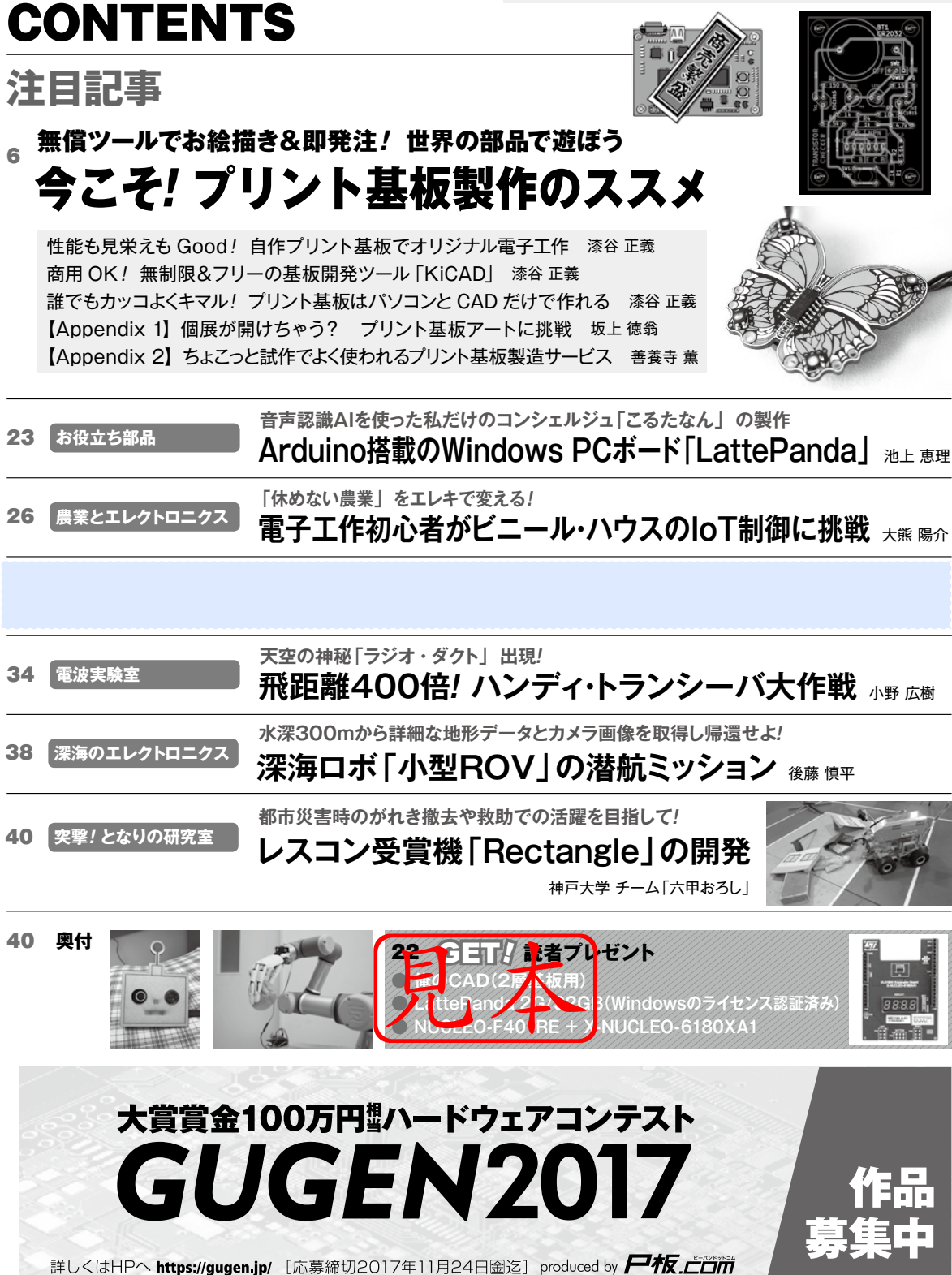

<span id="page-2-0"></span>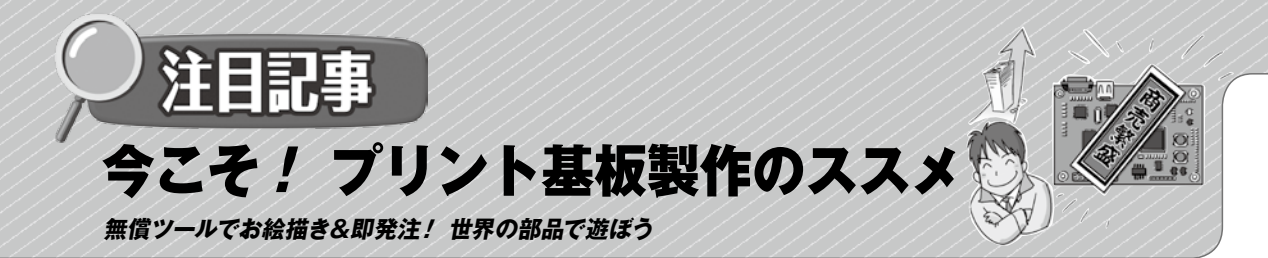

# **性能も見栄えもGood! 自作プリント基板でオリジナル電子工作**

**漆谷 正義** ブレッドボードは手軽だけど接触不良を起こしやすく,ユニバーサル基板は部品の結線に苦労する

#### **● 部品点数の少ない基板作りから始めよう**

 オリジナル電子工作で作りたいものがあるとしま す.ほしい機能を具体的に思い浮かべ,回路やブロッ ク図を書いて構想を練ります.

 その次が問題です.「部品を乗せる基板をどうやっ て作ろうか? ブレッドボードは筐体内の実装には不 向きだし,ユニバーサル基板で作るのもたいへん…」 と,たいていはここで頓挫してしまいます.

 プリント基板は,自分で作ってみたいけれど難しそ う,作れたとしても業者に頼むとお小遣いでは済まな くなりそう,と思っているかもしれません.

心配無用です. 難しく思う第1の要因は、目に入る 基板の多くが多層基板や面実装だからです. 最初は. リード部品を使って素子数の少ない回路から始めると よいです. 今は基板を安く作ってくれるメーカもあり ます.あとは,基板を設計する CAD(Computer-Aided Design) ツールの操作を覚えるだけです.

**● コンパクト, 安定動作…いいことずくめ** 

**写真 1** が,プリント基板を使って製作したトラン ジスタ・チェッカです.コイン電池も基板に実装しま した.ブレッドボードで作った**写真 2**,ユニバーサル 基板で作った**写真 3** と見比べてください.

 このように,プリント基板を使うと,信頼性が向上 し,小型に作れ,見栄えも格段に良くなります.

 **今さら聞けない…プリント基板って何? コラム** プリント基板は,部品どうしの配線を印刷したプリ ント・パターンによって実現する基板です.

 プリント基板が登場するのは,電子技術の発展のう ち比較的後の時代です. 半導体の発明にともなう、電 子機器の小型化とその量産が契機となりました.「配 線を印刷する」という考え方は、半導体の配線を本や 新聞と同じ印刷技術で作ることから始まりました.

 プリント基板の作成においても,エッチングのマス クをスクリーン印刷で作ります.以前は,大きな型紙 を作り,それを写真に撮影してマスクを作っていまし た. 現在では. CAD データから作っています.

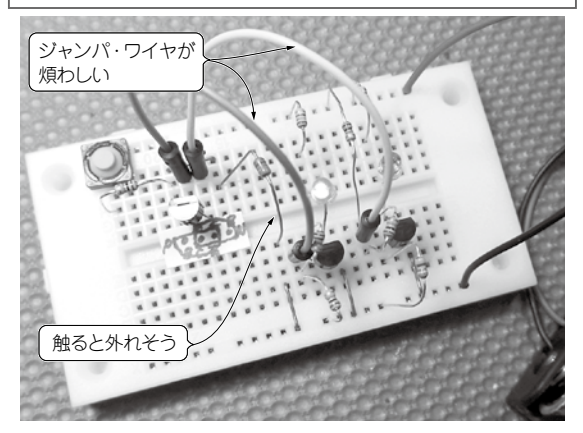

**写真2 写真1と同じ回路をブレッドボードで作った** はんだ付けが不要で部品とボードを再利用できるので,回路実験には便 利. ジャンパ・ワイヤが飛び出て煩わしく. 触ると外れそう. 足が短い 部品は取り付けられない

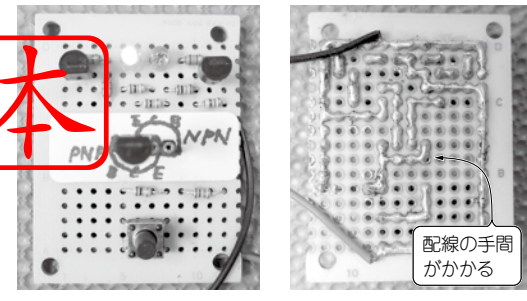

**写真3 写真1と同じ回路をユニバーサル基板で作った** はんだ付けすることで部品がしっかり固定できる.ランドどうしをめっ き線で結び,はんだめっきで仕上げると信頼性が上がる.配線の手間が かかるので量産性はない

(**a**)表面 (**b**)裏面

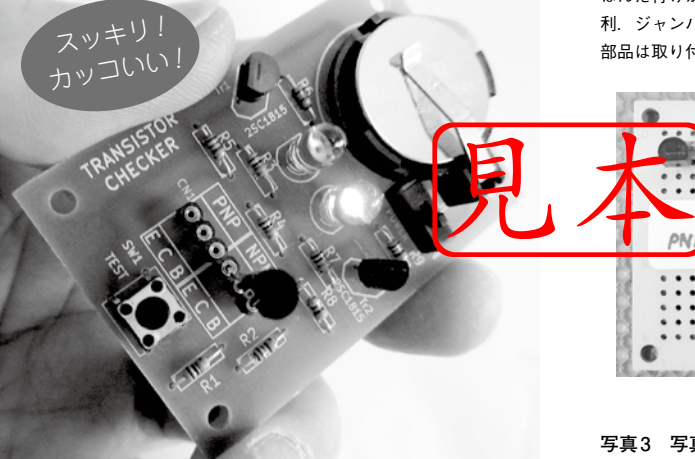

**写真1 プリント基板を使って製作したトランジスタ・チェッカ** コイン電池も基板に実装した. 格段に見栄えが良い!

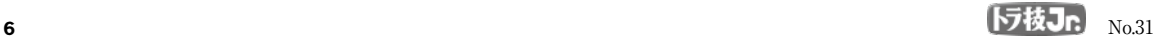

## **漆谷 正義 商用OK! 無制限&フリーの基本開発ツール「KiCAD」 おすすめする3つの理由**

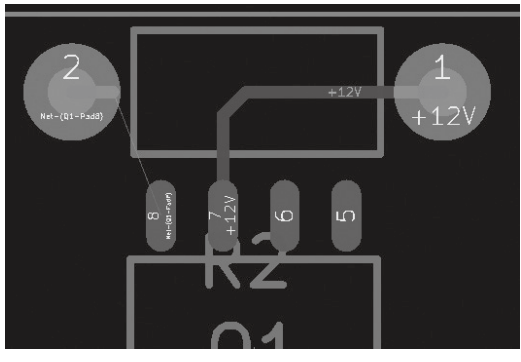

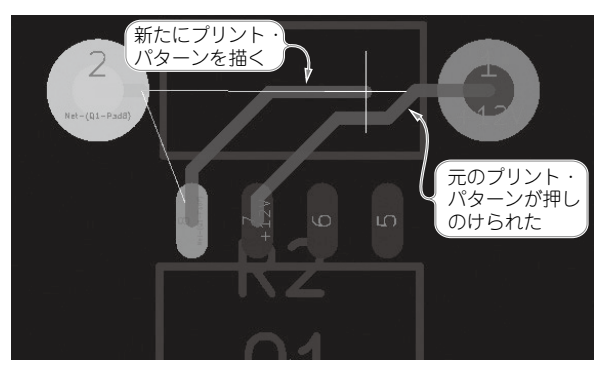

(**a**)元のプリント・パターン

(**b**)押しのけ配線実行後のプリント・パターン

**図1 押しのけ配線の例…自動的に元のプリント・パターンを押しのけて配線してくれるので手動による引き直しの手間が省ける** 基板の製造ルールのプリント・パターン間隔も保って配線を押しのけてくれる

基板 CAD ソフトウェアはいろいろありますが、中 でも「KiCad」は,フリーの基板 CAD にありがちな機 能制限がなく商用利用も OK です.直感的な操作でプ リント・パターンを描くことができるので、初めて基 板を作る人にもおすすめのソフトウェアです.

**図 1** は,KiCad の最新版 4.0 に追加された押しの け配線機能です.数十万円以上するプロ仕様の基板 CAD に装備されていた機能が, KiCad で利用できま す.

### **● その① ユーザが新機能を作り上げてソフトウェア の発展に貢献できる**

KiCad はオープン・ソース・ソフトウェア(OSS) です.そのライセンス(使用許諾)は,誰でも使用,改変, 複製が許可されています.フリー(無償)であり続け ることが求められるという,コピーレフト(コピー ライトの反対)の考え方「GNU GPL(General Public License)」に基づきます.

 KiCad のソース・コード(プログラム)は世界中の 有志によって共同開発されています. 新しい機能が 次々と追加され、バージョンアップの恩恵も無償で受 けることができます. ト無<mark>国会 Kit</mark>adは<br>介人ます<br><del>計中にIC が後</del>邦

KiCad の一押し機能「押しのけ配線」を紹介します. たとえば,**図 1**(**a**)のようなパターンを設計中に IC の 8 ピンのプリント・パターンを 7 ピンの上に伸ばし たいとします.

 「インタラクティブ・ルータ」を使うと,**図 1**(**b**)に 示したとおり、自動的に 7 ピンのパターンが右方向に 後ずさりして配線を譲ってくれます.ほかのパターン に衝突したことを表すハイライト表示もできます(**図 2**).

 KiCad の開発者はユーザです.ほかのユーザの意 見も kiCad.in や Wiki を通じて積み上げられます. バ

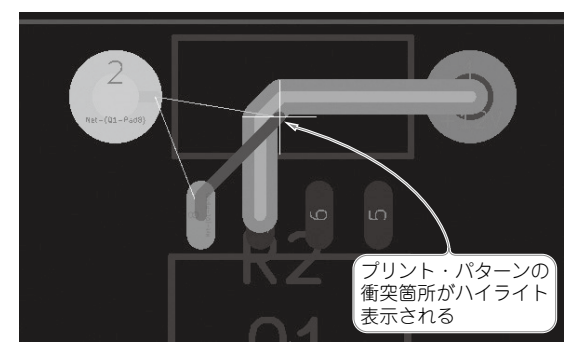

**図2 押しのけ配線できずにプリント・パターンが衝突したこと を表すハイライト表示** 基板上の配線が混み合ったときなどに押しのけられない箇所がわかる

グがいつまでも放置されるようなことはなく、安心し て使えます.

#### **● その② ピン数, 基板の大きさは無制限**

商用 CAD は、無償版,試用版と商用版を区別す るために,何らかの機能制限を設定します,たとえ ば,ピン数,基板の大きさ,試用期間などの制限です, Kicad はいかなる制限もありません.

# **● その③ 国際的な素粒子研究のパイオニア CERN が後押し**

 Web 画面を作る HTML,インターネット通信の HTTP,リンク・システム WWW などを発明した欧 州原子核研究機構 CERN が, KiCad を公式ツールと して後押ししています.

#### \* \* \*

KiCad の詳細や使い方は、次の Web ページを参照 ください.日本語ドキュメントも用意されています. http://kicad-pcb.org/help/documentation/